03-JULY-2023 56312E39

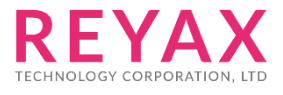

# **RYS8839**

**Ultra-low power, L1 L5 Dual-band multi-constellation +1.8V GNSS module**

**Datasheet**

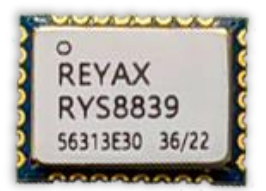

11mm\*8mm\*2.2mm

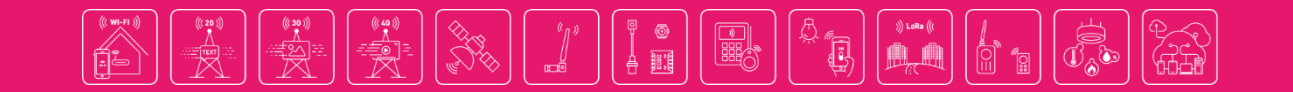

# **PRODUCT DESCRIPTION**

The RYS8839 is an ultra-low power, L1 L5 Dual-band multi-constellation GNSS module. It also has integrated digital noise filters for coexistence with other radio systems.

## **FEATURES**

- SONY CXD5610GF Engine.
- A L1 L5 Dual-band GNSS receiver.
- Supports multi-constellation : GPS(L1C/A,L5) GLONASS(L1OF) BeiDou(B1I. B1C, B2a) Galileo(E1, E5a) QZSS(L1C/A, L1S, L1C/B, L5) IRNSS NavIC(L5) SBAS(L1) \*GNSS performance could depend on the setting.
- Embedded digital noise filters and spectrum analyzer.

# **BLOCK DIAGRAM**

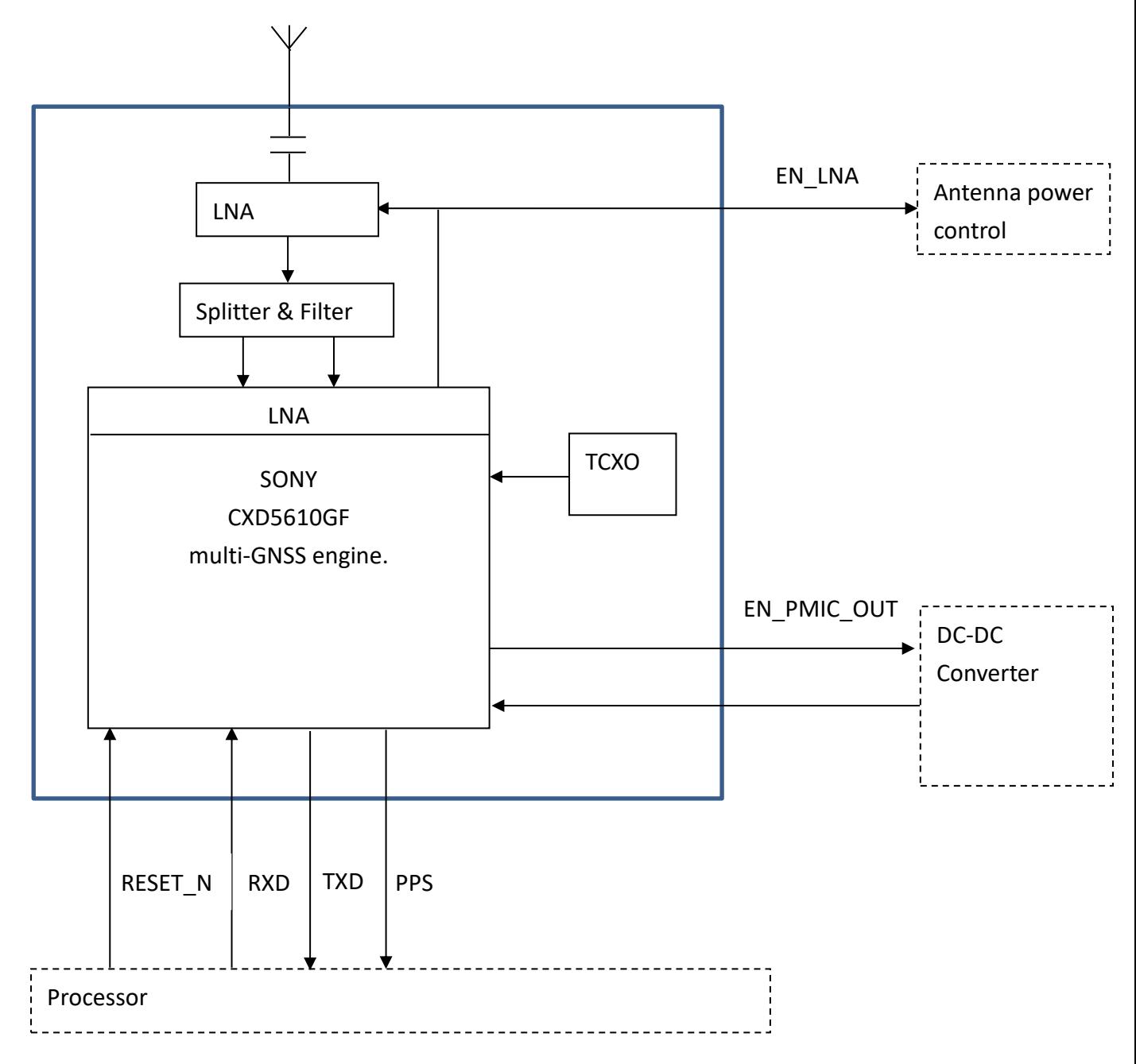

# **PIN DESCRIPTION**

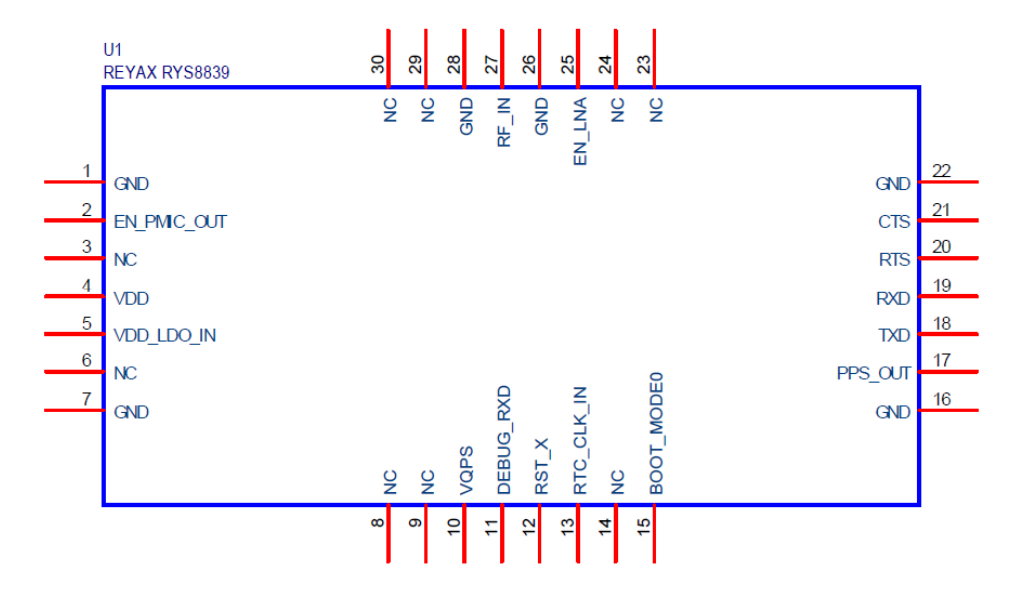

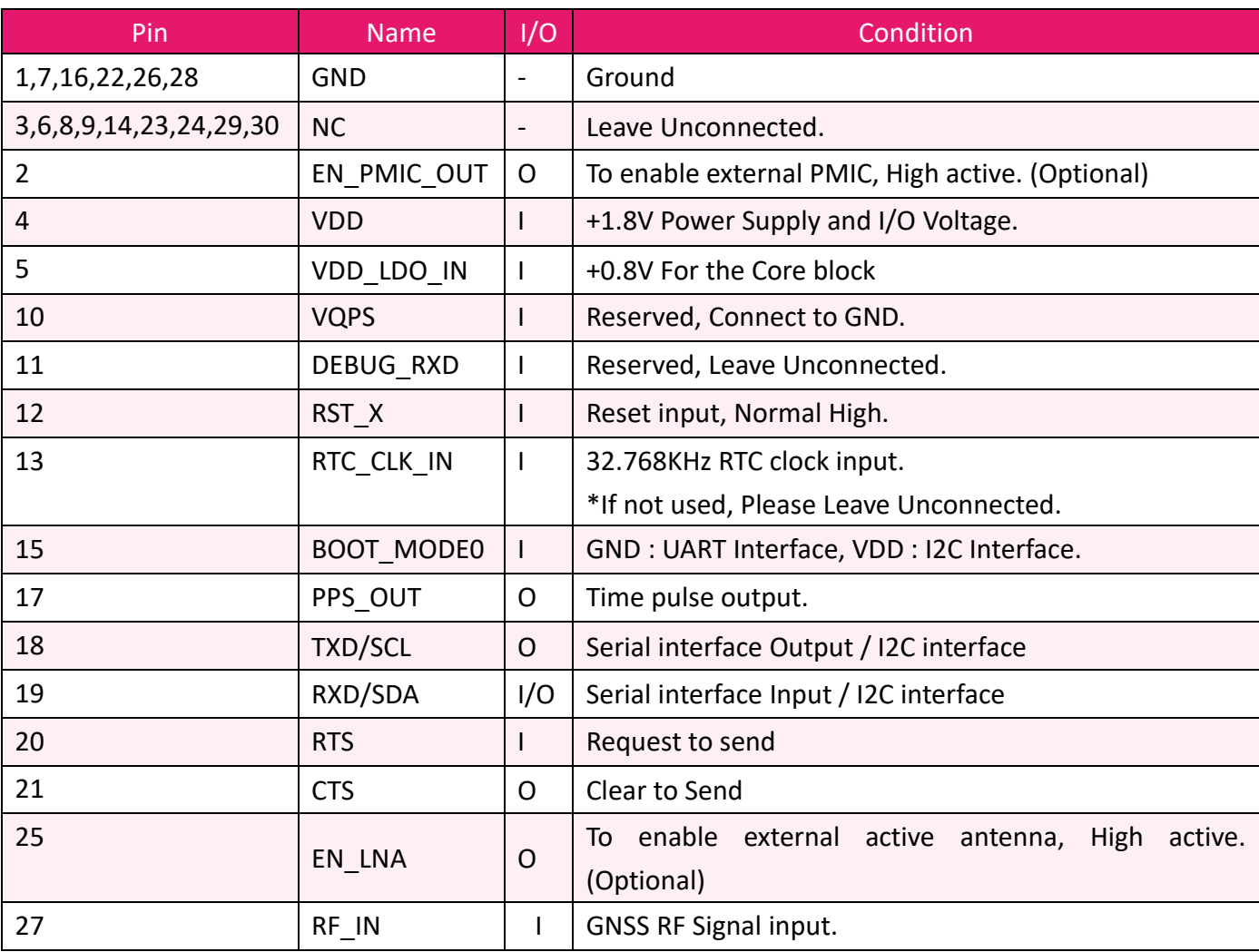

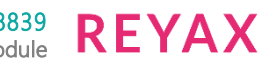

# **APPLICATION SCHEMATIC**

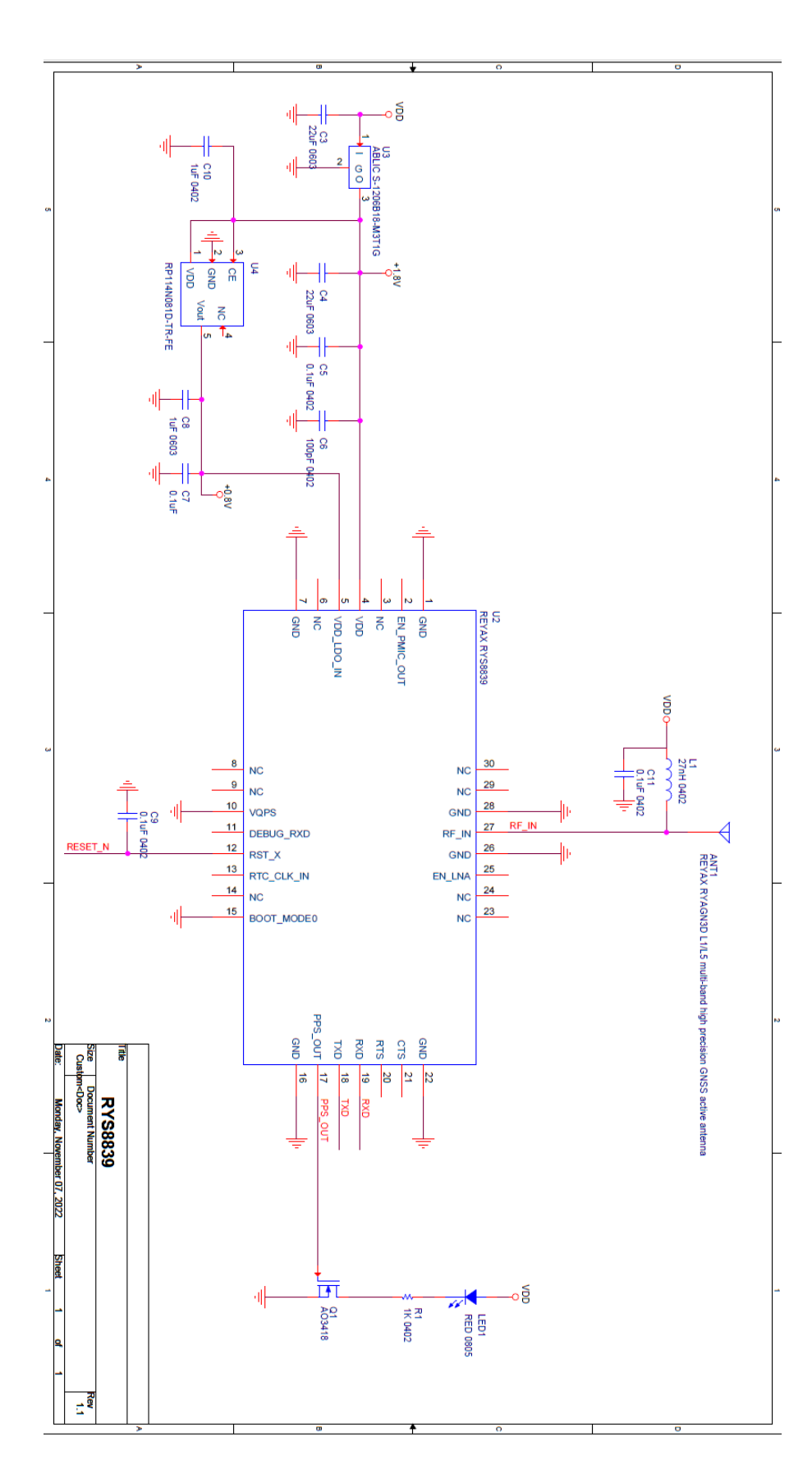

# **APPLICATION SCHEMATIC(Use buck regulator)**

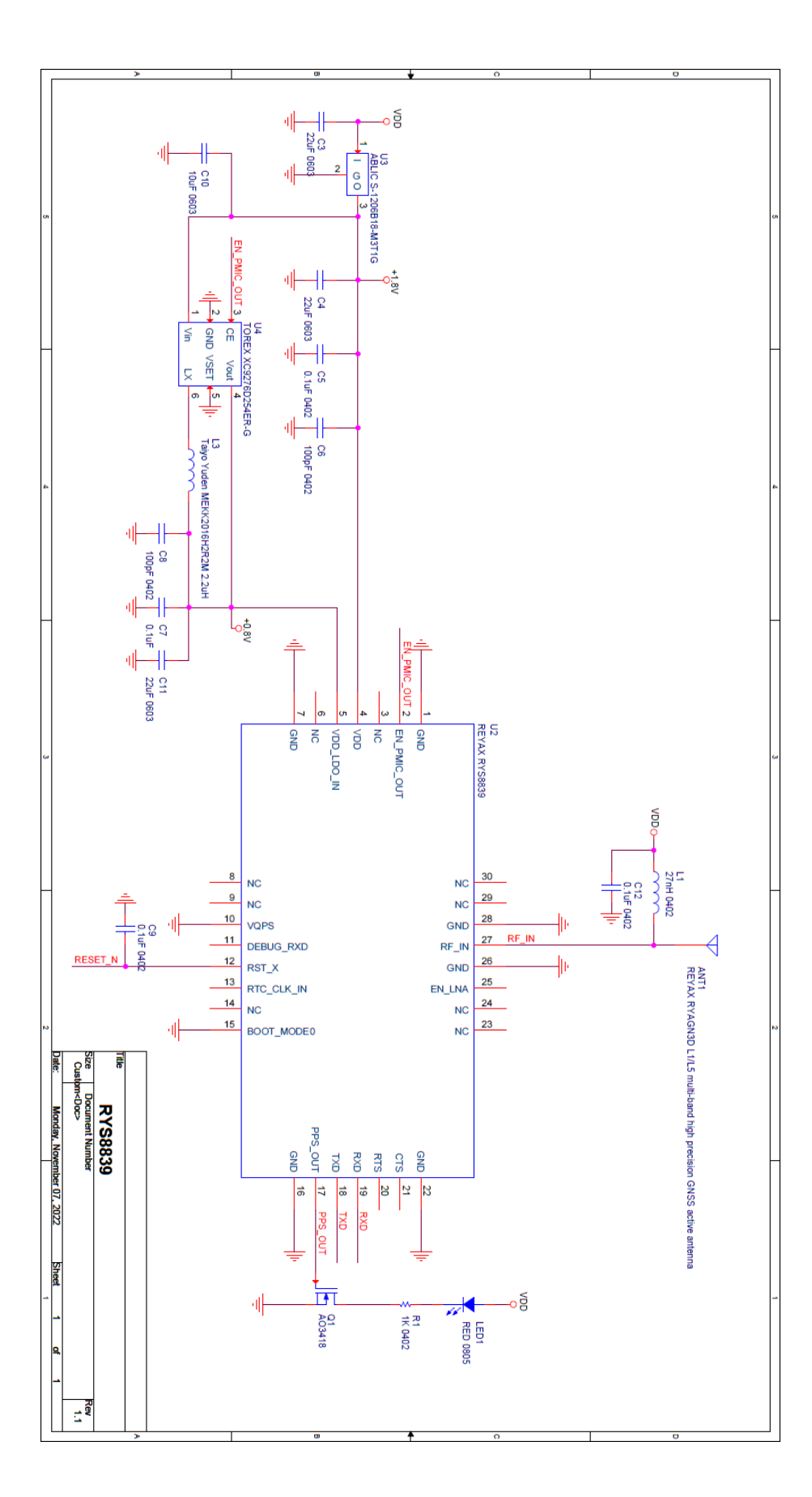

# **SPECIFICATION**

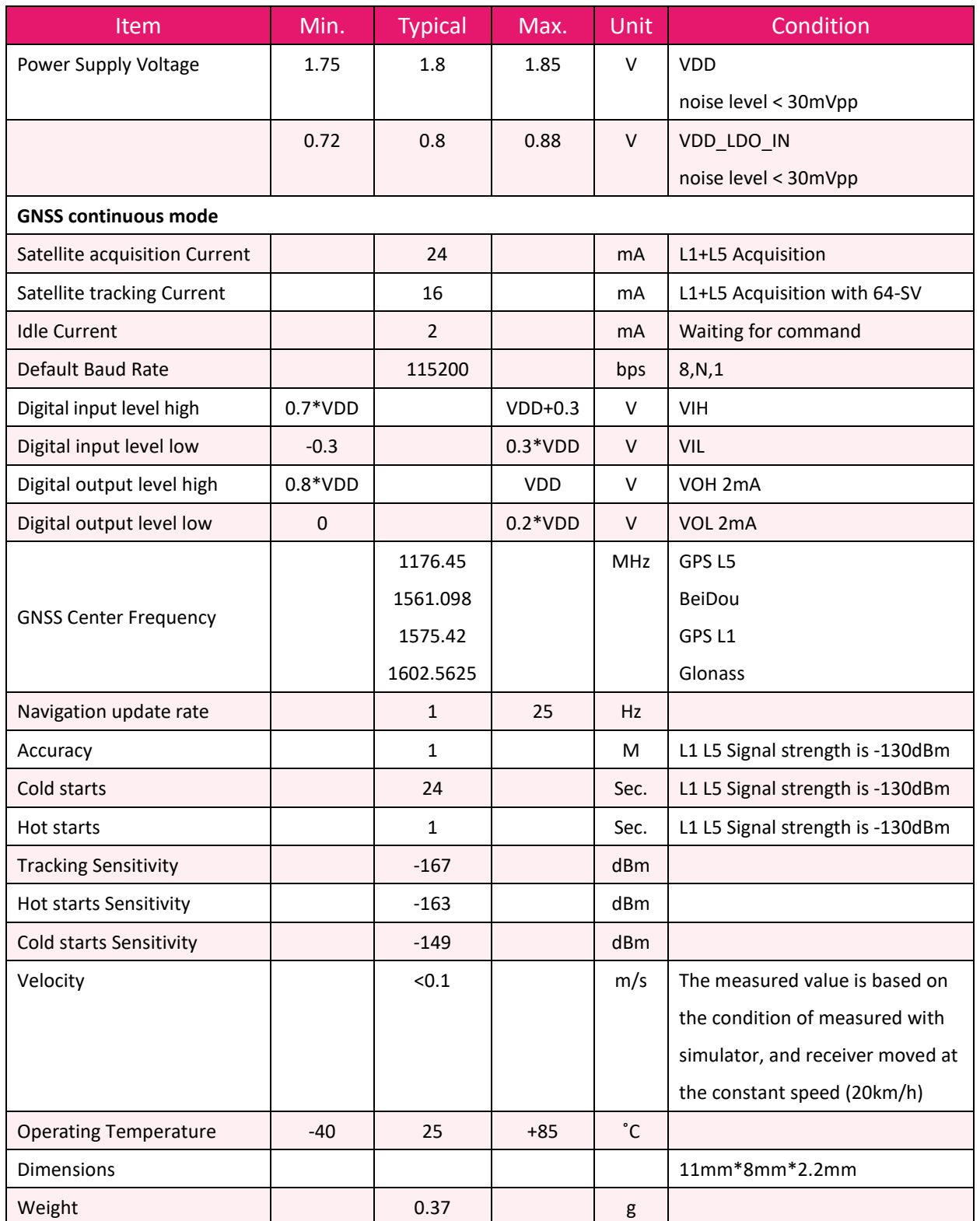

## **REFLOW SOLDERING**

Consider the "IPC-7530 Guidelines for temperature profiling for mass soldering (reflow and wave) processes, published 2001. **Only single reflow soldering processes are recommended for REYAX modules. Repeated reflow soldering processes and soldering the module upside down are not recommended.**

#### **Preheat phase**

Initial heating of component leads and balls. Residual humidity will be dried out. Please note that this preheat phase will not replace prior baking procedures.

- Temperature rise rate: max. 3 °C/s If the temperature rise is too rapid in the preheat phase it may cause excessive slumping.
- Time: 60 120 s If the preheat is insufficient, rather large solder balls tend to be generated. Conversely, if performed excessively, fine balls and large balls will be generated in clusters.
- End Temperature: 150 200 °C If the temperature is too low, non-melting tends to be caused in areas containing large heat capacity.

#### **Heating/ Reflow phase**

The temperature rises above the liquidus temperature of 217°C. Avoid a sudden rise in temperature as the slump of the paste could become worse.

- Limit time above 217 °C liquidus temperature: 40 60 s
- Peak reflow temperature: 245 °C

#### **Cooling phase**

A controlled cooling avoids negative metallurgical effects (solder becomes more brittle) of the solder and possible mechanical tensions in the products. Controlled cooling helps to achieve bright solder fillets with a good shape and low contact angle.

Temperature fall rate: max 4 °C/s To avoid falling off, the REYAX module should be placed on the topside of the motherboard during soldering.

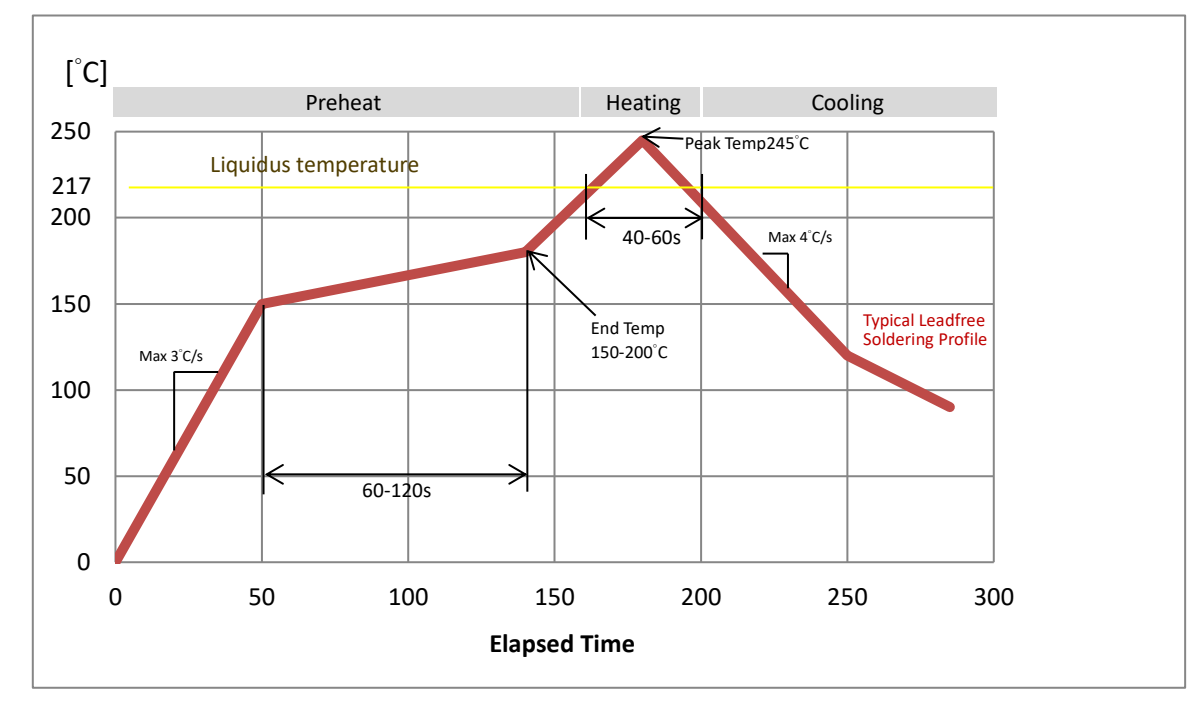

**Recommended soldering profile**

**RFYAX** 

# **DIMENSIONS**

#### TOP view:

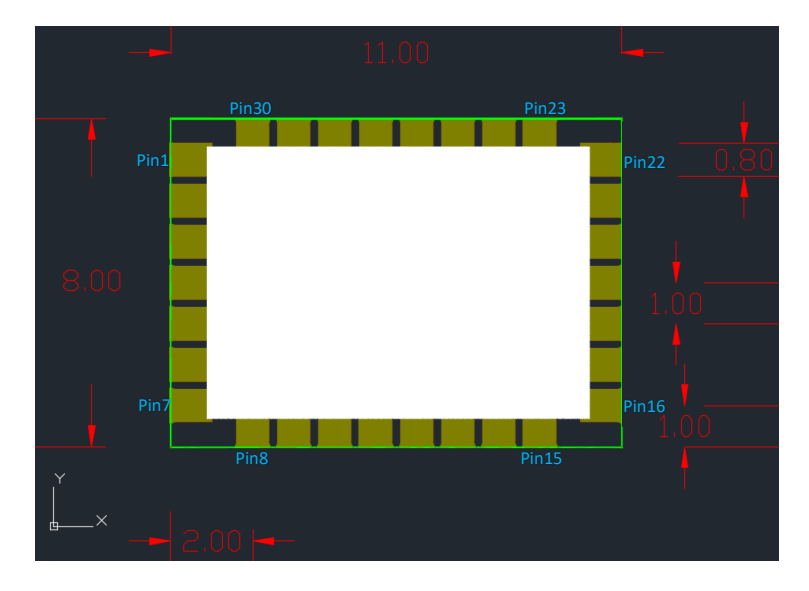

Unit : mm

### Upper/Lower view:

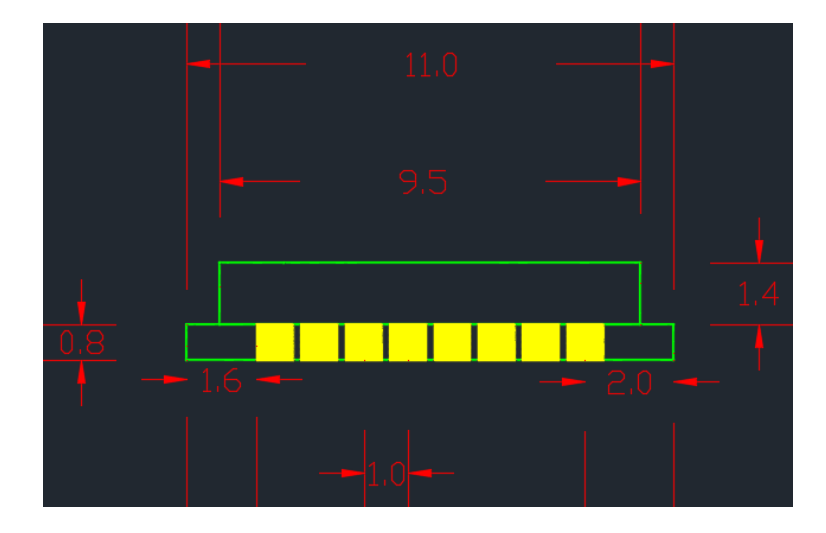

Unit : mm

Side view:

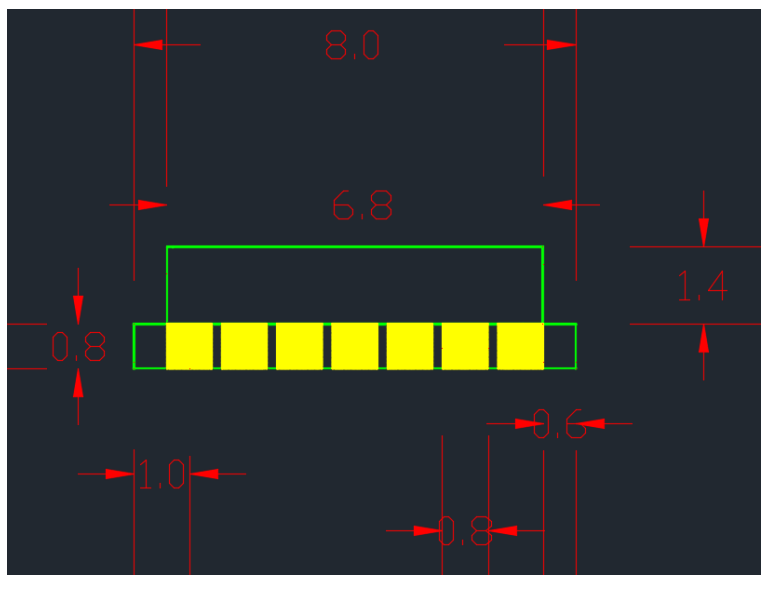

Unit : mm

# **LAYOUT FOOTPRINT RECOMMENDATIONS**

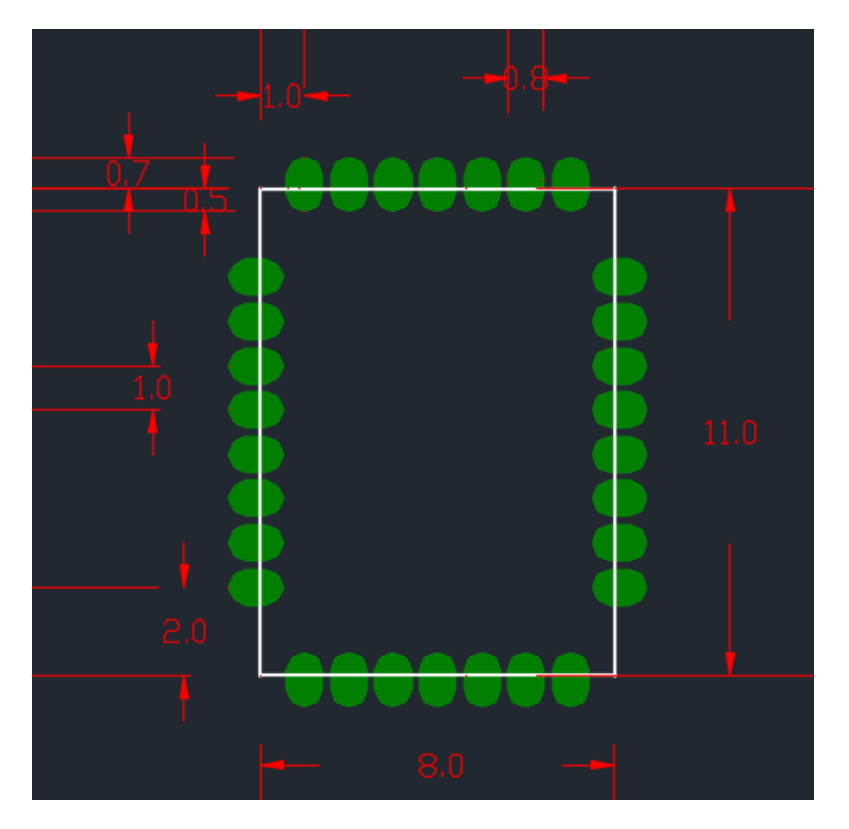

Unit : mm

**REYAX** 

# **Quick User Guide**

- STEP 1. INSTALL THE SOFTWARES
- 1.) Download the GNSS\_Monitor2\_ForCustomer\_Setup

#### **<https://drive.google.com/file/d/1e6uwdC3NmsTMZIWHbXxcK98Ul8Ng-4RC/view?usp=sharing>**

#### STEP 2. CONNECTION SETTING

Plug USB to TTL cable to connect the RYS8839 lite and the PC.

- 1.) Open the software GNSS\_Monitor2\_ForCustomer Target  $\rightarrow$  CXD5610
- 2.) Open the Serial Port setting
- 3.) Set the COM port number and the baud rate (Default is 115200bps).
- 4.) If connection successful, will show FW version message.

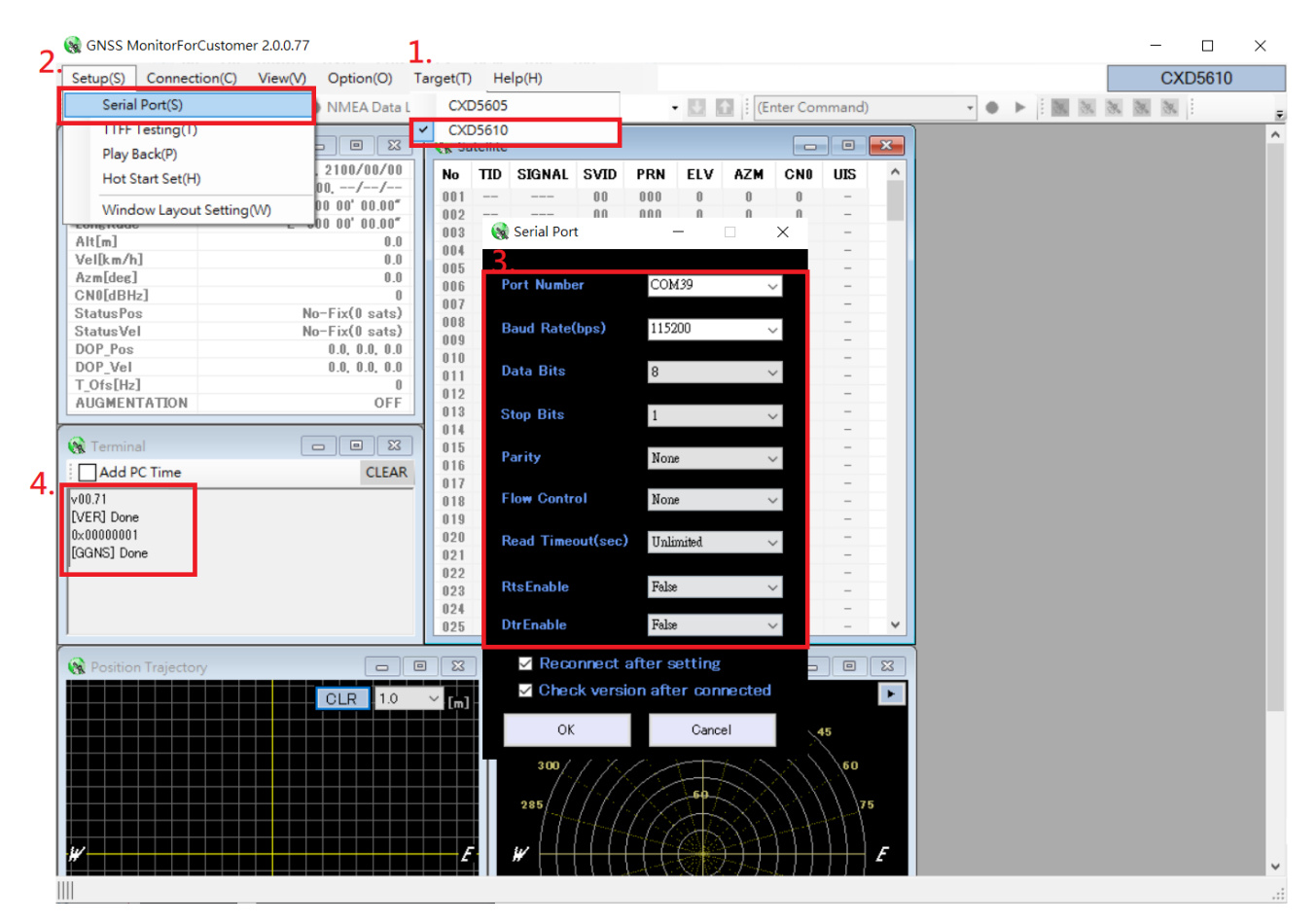

**REYAX** 

#### STEP 3. Command input setting

- 1.) Click "IDLE" button, Terminal window will show [GSTP]Done.
- 2.) Click "Satellite Selection" button, after select Satellite and click "Send". Terminal window will show [GNS]Done.
- 3.) Click "Hot start" button, Terminal window will show [GSR]Done. Module start output NMEA log.
- 4.) If want to stop tracking, click "IDLE" button.

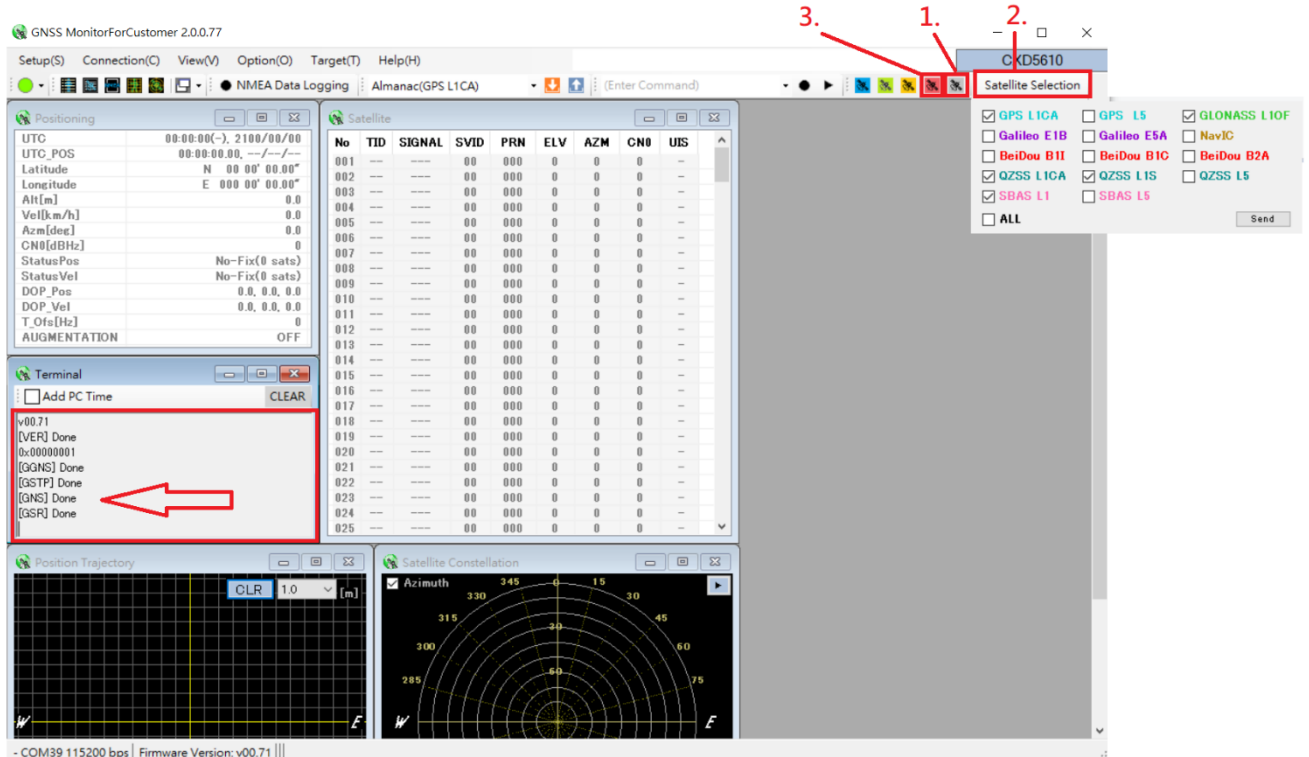

**\*For detailed command user guide, please refer to RYS8839\_Software\_Guide**

**[https://reyax.com/wp-content/uploads/2018/09/RYS8839\\_Software\\_Guide.pdf](https://reyax.com/upload/products_download/download_file/RYS8839_Software_Guide.pdf)**

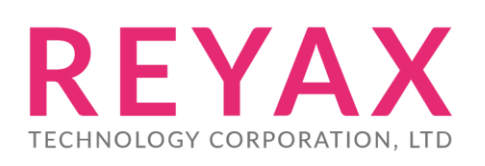

**E-mail :** [sales@reyax.com](mailto:sales@reyax.com) **Website :** [https://reyax.com](https://reyax.com/)